## 如何查找ME5机柜服务编号

会玩服务器的⼩戴 [戴尔中国服务](javascript:void(0);) 2022-09-27 18:18 发表于福建

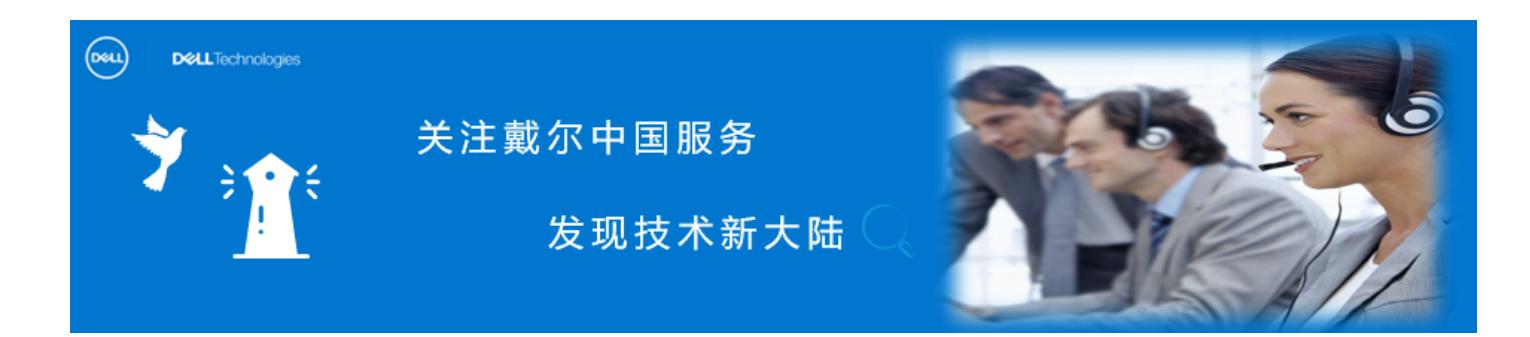

ME5**机柜编号有多种确认⽅法,这⾥⼩戴就带⼤家⼀⼀过下这⼏个⽅式:**

## 机柜

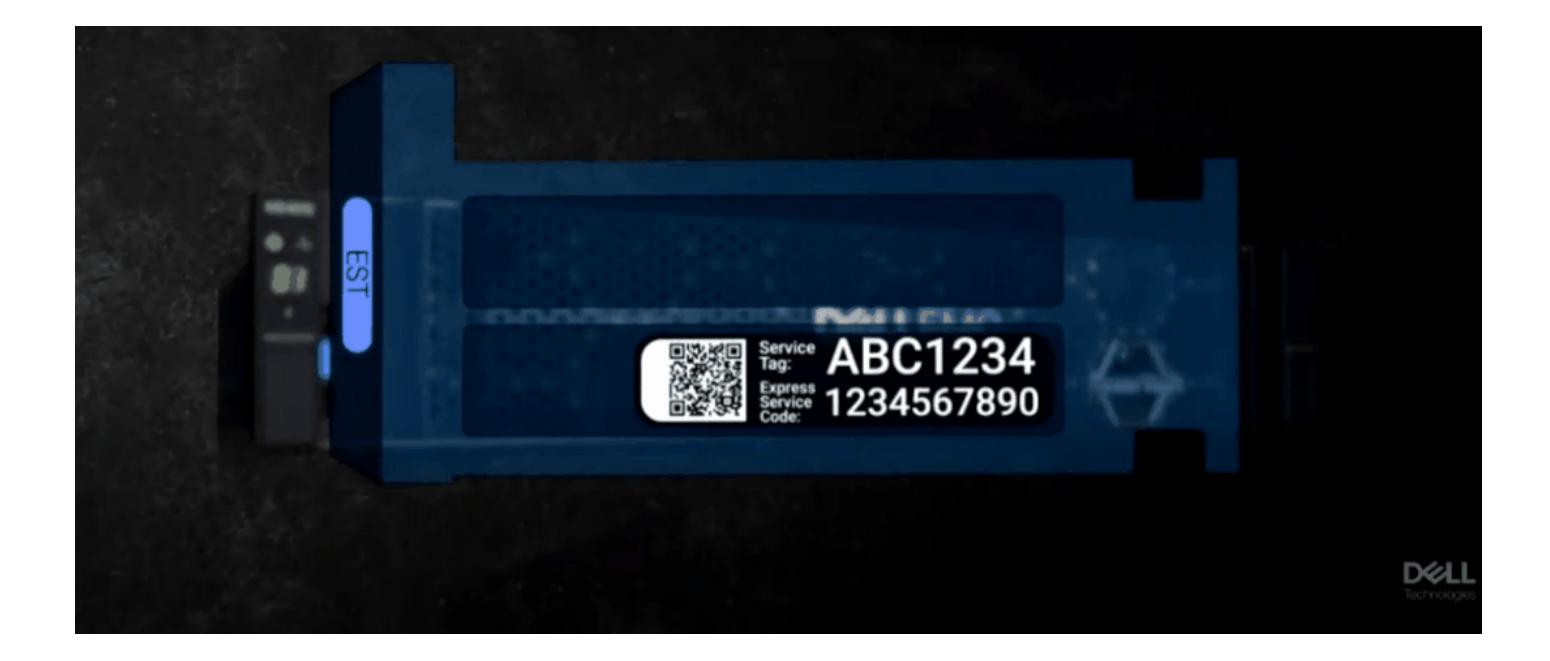

在系统正⾯拉出信息标签,可以找到服务编号和快速服务代码。

或者,这些信息可能在存储系统机箱背⾯的粘贴标签上。

## 图形管理界面

在 " About" ⾯板上 (Maintenance > About ) 显示有关系统、其硬件及其存储配置的信 息。

服务编号是一组七位编号(字母及数字), 跟在 enclosure <number>: 后面

命令⾏CLI

 $\bigcirc$ 

## SSH至任一控制器的管理 IP 地址, 查询命令如下:

**show service-tag-info show enclosures**

# show service-tag-info

Encl Service Tag

--------------------------------------

0 ABCD123

--------------------------------------

Success: Command completed successfully. (2022-01-21 04:16:23)

LKB ID:000196714

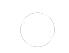

**在** PowerVault ME4 **系列上安装和配置** [SupportAssist Enterprise](http://mp.weixin.qq.com/s?__biz=MzIyMTM2MjE5NQ==&mid=2247500010&idx=1&sn=416c7d81a165678db29604441636bd35&chksm=e83f6196df48e880653a0099004faea970d804d21aff1c76a69a16b6938bf5b6100b9950759b&scene=21#wechat_redirect)

**收集** ME5 **[⽀持⽇志](http://mp.weixin.qq.com/s?__biz=MzIyMTM2MjE5NQ==&mid=2247500010&idx=3&sn=c29d67a32a46404ea28c1dbda9f4a5d4&chksm=e83f6196df48e88061b436bdecbc9465d30ead2a9c852f9548cdbc8be52d7f60d523f80188da&scene=21#wechat_redirect)**(**⼆**)

ME4 **[更新控制器固件](http://mp.weixin.qq.com/s?__biz=MzIyMTM2MjE5NQ==&mid=2247500010&idx=2&sn=5cc20fdcef94bcb9df68233a75c9f3c9&chksm=e83f6196df48e880d7dc91dd914e24982291526620a11d287a347fecc2d5af88cedd4cb5c0cc&scene=21#wechat_redirect)**